# USER GUIDE TO FILL THE ONLINE APPLICATION FORM FOR AP ADCET-2024

# URL: https://cets.apsche.ap.gov.in/ADCET

The candidates are required to be ready with the **following mandatory / optional details** to fill in the appropriate fields before filling the Online Application Form:

# The Mandatory / Optional details are as follows:

| S.NO | Details Required                                                                                                    | Document to be Referred                                             |
|------|----------------------------------------------------------------------------------------------------|---------------------------------------------------------------------|
| 1    | Credit card/Debit card details/Net Banking                                                                              | Credit Card / Debit Card/Net banking                                |
| 2    | <ul> <li>Qualifying Examination appeared or passed</li> <li>Hall ticket Number of the Qualifying Examination</li> </ul> | Marks Memo / Hall Ticket Number of Intermediate / 10+2 / equivalent |
| 3    | Stream Applied for (E&P), (A&P), or Both (EA&P)                                                                         | Eligibility Criteria in the AP ADCET-2024 website                   |
| 4    | Date of Birth                                                                                                    | Birth Certificate / SSC or Equivalent Certificate                   |
| 5    | Hall Ticket Number of SSC or Equivalent  Examination Certificate                                                        | SSC or Equivalent Certificate                                       |
| 6    | Income of Parents (Income Up to Rs.1.0 lakh or Up to Rs. 8.0 lakhs)                                                     | The Income certificate issued by MRO / Competent Authority          |
| 7    | Study Details                                                                                                    | Study certificates from Class I to Intermediate / 10+2 / Equivalent |
| 8    | Category (SC, ST, BC, etc.) and certificate number of the Caste.                                                        | The Caste Certificate issued by the MRO/ Competent Authority        |
| 9    | Special Category (NCC, PH, Sports, CAP, Bharat Scouts and Guides, etc.)                                                 | The Certificate issued by Competent Authority                       |
| 10   | Aadhaar Card details                                                                                                    | 12-digit Aadhaar Card Number                                        |

The following system requirements need to be available to comfortably browse ADCET-2024 official website <a href="https://cets.apsche.ap.gov.in/ADCET">https://cets.apsche.ap.gov.in/ADCET</a>

### **SYSTEM REQUIREMENTS:**

For better viewing of AP ADCET-2024 website and smooth Application submission through ONLINE mode, the candidates are hereby informed that the following computer system requirements are most desirable:

- Internet Browser: Internet Explorer 6.0 and above / Mozilla Firefox 3.6 and above
- Screen Resolution: 600x800
- .pdf Reader: Adobe Acrobat Reader 8.0 and above
- Disable the pop-up blocks and uninstall all the Script blockers.

### ADCET 2024- FEE PAYMENT AND ONLINE APPLICATION FORM FILLING FLOWCHART

VISIT <a href="http://cets.apsche.ap.gov.in/ADCET">http://cets.apsche.ap.gov.in/ADCET</a>

The following ADCET-2024 Home Page will be displayed as shown in the screen below.

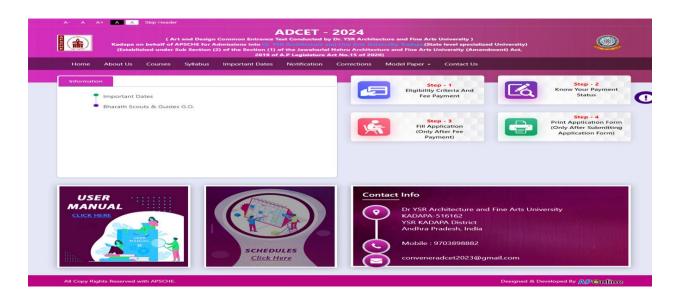

There are 5 **Steps** in filling the ADCET 2024 online application Home Page.

Step-1: Eligibility Criteria & Fee Payment: Candidate can make Online Fee Payment through this

option.

- Step-2: Know Your Payment Status: Candidate can check Success/Failure status of Fee Payment
- **Step-3**: **Fill Application (Only after Fee Payment)**: After fee payment either by Debit/Credit/Net Banking modes, candidate should fill in the Application through this option.
- **Step-4**: **Print Application Form (Only After Submitting Application Form):** After application form submission, candidate can print the submitted form.
- **Step 1** Eligibility Criteria & Fee Payment: Click on Eligibility Criteria & Fee Payment tab as shown in the screen below.

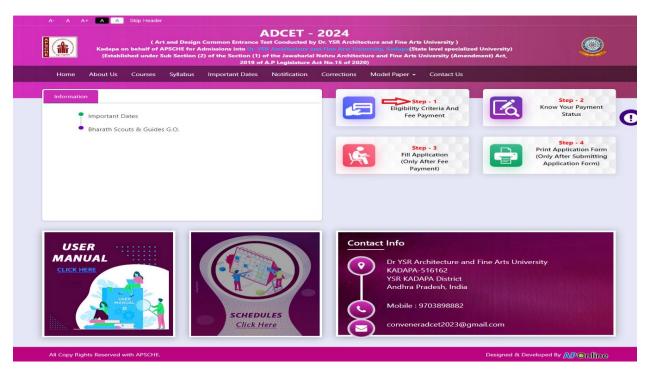

After clicking on **Eligibility Criteria & Fee Payment** Tab, a fee payment web page will be displayed as shown in the screen below.

| Fee Payment for ADCET - 2024                                                                                                    |              |                  |                   |                                      |                                       |                  |              |             |
|----------------------------------------------------------------------------------------------------|--------------|------------------|-------------------|--------------------------------------|---------------------------------------|------------------|--------------|-------------|
| I have carefully read the eligibility criteria and found eligible. In the event I am found not eligible at any stage of the admission process, my admission stands cancelled. |              |                  |                   |                                      |                                       |                  |              |             |
| Have you failed in the intermediate 2024 exams and appearing for supplementary ?:                                                                                             | ✓ Yes        |                  |                   | eed for payment<br>n if you pass the | and apply but if fa<br>entrance exam. | ailed in suppler | mentary also | you are not |
| Qualifying Exam HallTicket Number *:                                                                                                    | 1122         |                  |                   |                                      |                                       |                  |              |             |
|                                                                                                    | Note: Please | e Enter Intermed | iate 2nd Year Hal | lTicket No                           |                                       |                  |              |             |
| Candidate's Name *:                                                                                                    | madhava      | reddy            |                   |                                      |                                       |                  |              |             |
| Date of Birth * (as per SSC or Equivalent):                                                                                                    | 01/02/200    | 00               |                   |                                      |                                       |                  |              |             |
| Mobile Number *:                                                                                                    | ****         | *****            |                   |                                      |                                       |                  |              |             |
| Mobile Number Mentioned Above Is My *:                                                                                                    | Self         | ○ Father         | . 0               | Mother                               | O Relative                            |                  |              |             |
| Alternate Mobile Number :                                                                                                    | Enter Alte   | rnate Mobile Nu  | ımber             |                                      |                                       |                  |              |             |
| E-Mail ID *:                                                                                                    | ****         | *****            | ****              |                                      |                                       |                  |              |             |
| Category *:                                                                                                    | Оос          | O BC_A           | BC_B              | O BC_C                               | O BC_D                                | O BC_E           | ○ sc         | O ST        |
| Payment Options (Convenience charges as applicable) *:                                                                                                    | PAYTM        | NB               |                   |                                      |                                       |                  |              |             |
|                                                                                                    | O EBS Cre    | dit Card         |                   |                                      |                                       |                  |              |             |
|                                                                                                    | O PAYU B     | IZ Credit Card T | EST PAYMENT       |                                      |                                       |                  |              |             |
| Fee Amount :                                                                                                    | Rs. 750.00/  | -                |                   |                                      |                                       |                  |              |             |
|                                                                                                    |              |                  | Pay               |                                      |                                       |                  |              |             |
| NOTE: In case your account is debited and the website gets dis-<br>option by providing your details. If you get message "Payment I                                            |              |                  |                   |                                      |                                       |                  | -            |             |

Fill in ALL the mandatory details given in the above web page. The details are Qualifying Examination Hall Ticket No., Candidate's Name (will be populated automatically by the system on entering Hall Ticket Number), Date of Birth, Mobile Number, Mobile No Mentioned above is My: Alternate Mobile No, E-Mail ID, Category, Payment Options, Fee Amount (will be populated automatically based on the stream/category/payment mode selected by the candidate with convenience charges).

### **AP ADCET Application Form 2024 Fee:**

| OC      | ВС     | SC/ST  |
|---------|--------|--------|
| Rs 1000 | Rs 750 | Rs 500 |

| Fee Payment for ADCET - 2024                                                                                              |                            |                                 |                    |                |            |                |                   |               |                |
|----------------------------------------------------------------------------------------------------|----------------------------|---------------------------------|--------------------|----------------|------------|----------------|-------------------|---------------|----------------|
| ✓ I have carefully read the eligibility criteria and found expression.                                                    | eligible. In the e         | event I am foun                 | d not eligib       | le at any stag | e of the a | admission pro  | cess, my admiss   | ion stands ca | ncelled.       |
| Have you failed in the intermediate 2024 exams and appearing for supplementary ?:                                         | ✓ Yes                      | Note: If YES,<br>eligible for a |                    |                |            |                | failed in supplen | nentary also  | you are not    |
| Qualifying Exam HallTicket Number *:                                                                                      | 1122                       |                                 |                    |                |            |                |                   |               |                |
|                                                                                                    | Note: Please E             | nter Intermediat                | e 2nd Year H       | lallTicket No  |            |                |                   |               |                |
| Candidate's Name *:                                                                                                    | madhava red                | ddy                             |                    |                |            |                |                   |               |                |
| Date of Birth * (as per SSC or Equivalent):  01/02/2000                                                                   |                            |                                 |                    |                |            |                |                   |               |                |
| Mobile Number *:                                                                                                    | *****                      | ****                            |                    |                |            |                |                   |               |                |
| Mobile Number Mentioned Above Is My *:                                                                                    | Self                       | O Father                        | (                  | Mother         |            | O Relative     |                   |               |                |
| Alternate Mobile Number :                                                                                                 | Enter Alterna              | ate Mobile Num                  | ber                |                |            |                |                   |               |                |
| E-Mail ID *:                                                                                                    | ****                       | *****                           | ***                |                |            |                |                   |               |                |
| Category *:                                                                                                    | Оос                        | O BC_A                          | BC_B               | O BC_          | С          | O BC_D         | O BC_E            | ○ sc          | ○ st           |
| Payment Options (Convenience charges as applicable) *:                                                                    | PAYTM NI                   | В                               |                    |                |            |                |                   |               |                |
|                                                                                                    | O EBS Credit               | t Card                          |                    |                |            |                |                   |               |                |
| Fee Amount :                                                                                                    | O PAYU BIZ<br>Rs. 750.00/- | Credit Card TES                 | ST PAYMEN          | Г              |            |                |                   |               |                |
| NOTE: In case your account is debited and the website gets disc                                                           | connected befor            | Pare payment rece               | ay<br>ipt generati | on, kindly con | npulsory ( | check your Pay | /ment Status usir | ng Know Your  | Payment Status |
| option by providing your details. If you get message "Payment E<br>to their debited bank account in 7 to 10 working days. |                            |                                 |                    |                |            |                |                   | -             |                |

After filling the mandatory details and clicking on Pay button.

After clicking on the Pay button, the control will lead you to the BANK PAYMENT GATEWAY as shown in the screen below. Fill in all the credit/Debit card/Net Banking details and click on **Pay Now** button as shown in the screen below.

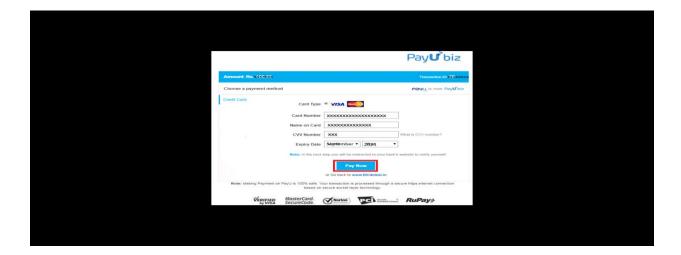

The confirmation of successful payment of Registration Fee is shown with the "Your Payment done successful" item in the below web page as Payment Status along with "Payment Id". (Note:

Preserve both the IDs for future correspondence). Click on the button "Proceed to Fill Application" and you will be taken to the next screen.

Payment Success for ADCET - 2024 Your Payment done Successfully P94100002149 Payment ID Candidate's Name RAMA Qualifying Examination Hall Ticket No 1212 Payment Reference Number PTM12046FDF8984E Mobile Number \*\*\*\*\*\* 767.70 Total Amount Note: Please note the above mentioned Payment ID for all your future correspondence Proceed to Fill Application

Candidate has two options either to proceed to fill in the application immediately or at a later date [\*\* Refer to last dates]. Click on "Proceed to Fill Application" to fill the application immediately and you will be taken to the Application screen as described in step 3. If you choose another day to fill the application, simply close the window and in such case, you need to start from step3.

In a rare case, if the amount is deducted from your account and Payment ID is not displayed, wait for a few hours and check your payment status as described in step 2.

Otherwise pay the registration fee again as in step 1 on the next day. The amount deducted from your account made in the first attempt will be refunded or rolled back into your account.

Step 2 Know Your Payment Status: The candidate can also check the status of payment made through this option.

Click on **Know Your Payment Status** tab for checking the status of the payment as shown in the below screen.

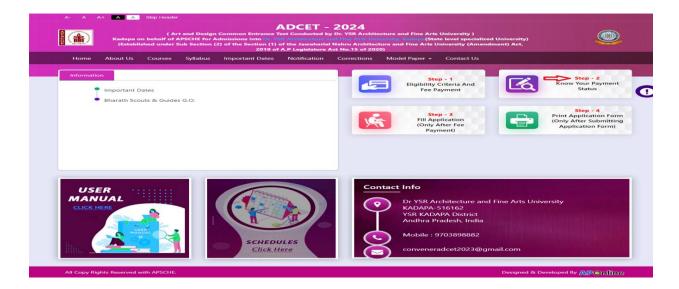

After clicking on **Know Your Payment Status** Tab, the following page will be displayed. Furnish the same Hall ticket number, Mobile number, Date of Birth and stream as given in step 1 and click on **Check Payment Status** button as shown in the screen below.

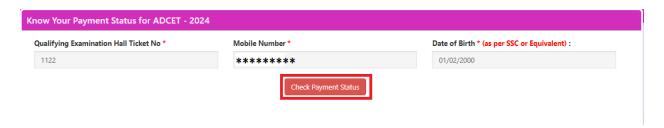

Payment Status will be displayed by clicking on Check Payment Status button as shown in the screen below

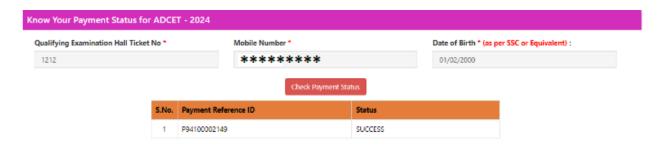

**Step 3** <u>Fill Application (Only after Fee Payment)</u>: The candidate can start filling the application by selecting the tab "Fill Application (only after fee payment)" as shown in the screen below.

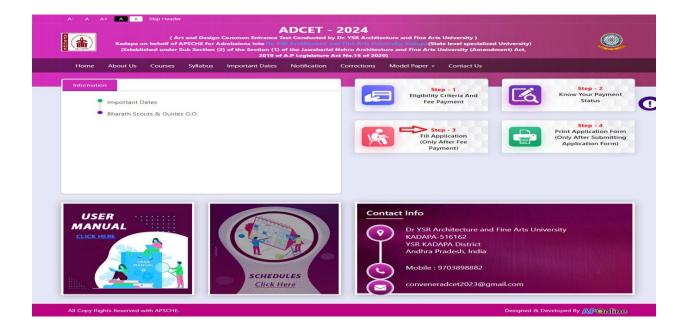

Fill in the details of **Payment ID**, **Qualifying examination Hall ticket number**, **Mobile number and Date of birth** and click on **Proceed to fill application**.

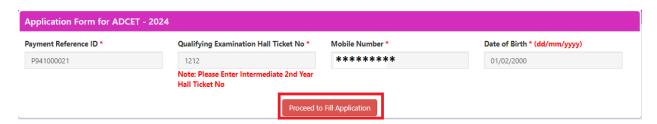

In the application form, the fields marked with '\*' symbols are MANDATORY which cannot be left blank without providing information. The details provided during the Registration Fee payment are frozen and cannot be edited.

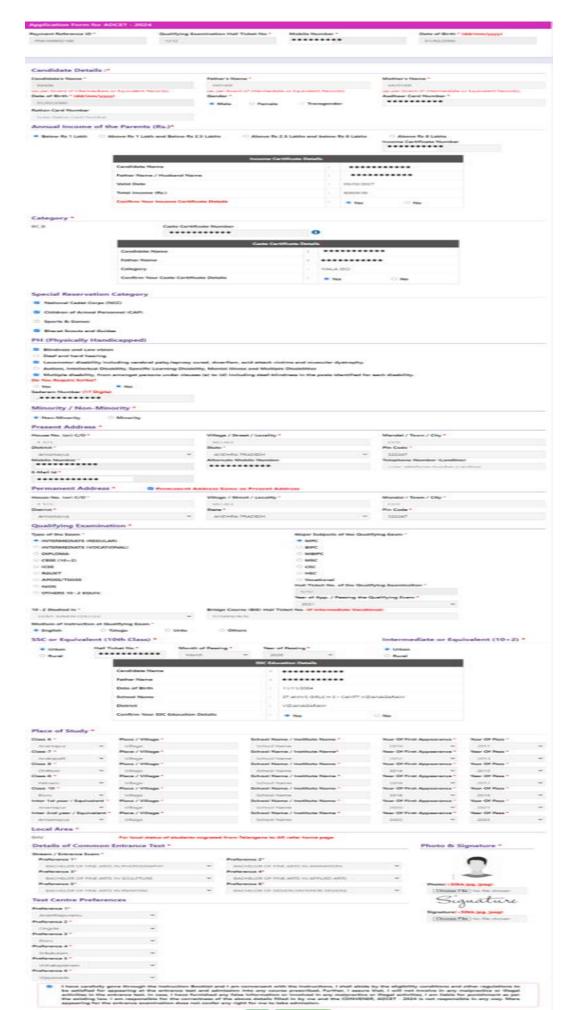

### Candidates need to fill in the following details in the application form:

### 1. Candidate Details:

If the candidate has qualified / appeared from Board of Intermediate Education, AP, the data will be automatically populated from database. Otherwise, the candidate shall furnish the necessary details by entering the details in appropriate fields.

| Candidate's Name *                                   | Father's Name *                                      | Mother's Name *                                      |
|------------------------------------------------------|------------------------------------------------------|------------------------------------------------------|
| RAMA                                                 | FATHER                                               | MOTHER                                               |
| (as per Board of Intermediate or Equivalent Records) | (as per Board of Intermediate or Equivalent Records) | (as per Board of Intermediate or Equivalent Records) |
| Date of Birth * (dd/mm/yyyy)                         | Gender *                                             | Aadhaar Card Number *                                |
| 01/02/2000                                           | Male                                                 | ******                                               |
| Ration Card Number                                   |                                                      |                                                      |

**Candidate Name:** Name of candidate (as per SSC) as entered in fee payment screen will be displayed here and cannot be modified or edited.

Father's Name: The candidate has to enter his / her father's name as per 10 class records in the space provided in CAPITAL LETTERS.

Mother's Name: The candidate has to enter his / her mother's name as per 10 class records in the space provided in CAPITAL LETTERS.

Date of Birth: Date of Birth (as per SSC) as entered in fee payment screen will be displayed here and cannot be modified or edited.

**Gender:** Select your Gender among the three options given.

Aadhaar Card Number/Enrollment No.: Enter your Aadhaar Card number

Ration Card Number: Enter the Ration card number of your family.

Annual Income of the Parents (in Rs.): Select any one of the three options provided as given below regarding the "Annual Income of the Parents (Rs.):" A valid income certificate issued by competent authority and its number should be entered.

Note: Annual Income of the Parents will be auto populated on entering Income Certificate

Number. Select Yes or No to confirm the details populated by the application system as shown in the screen below.

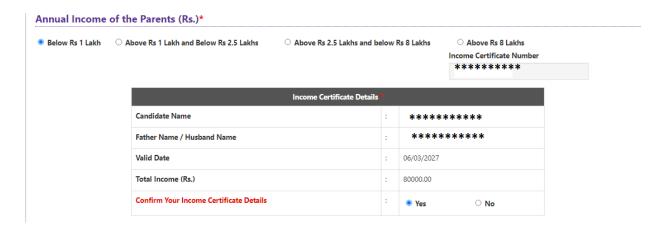

If the candidate's **Annual Income of the Parents** is not auto populated on entering the Income **Certificate Number**, the candidate should enter the **Income Certificate Number** manually and proceed.

**Caste Category:** Enter the caste certificate number issued by the competent authority in your caste category.

Note: Caste Certificate Details will be auto populated on entering Caste Certificate Number. Select Yes or No to confirm the details populated by the application system as shown in the screen below.

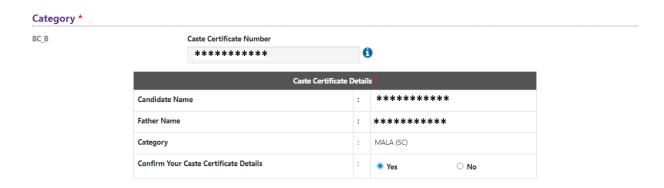

If the candidate's **Caste Certificate Details** are not auto populated on entering the Caste **Certificate Number**, the candidate should enter the **Caste Certificate Number** manually and

proceed.

Note: EWS option in the application will be visible only if the candidate belongs to the OC category.

Eligible for **EWS** (**Economically Weaker Sections**): Click on Yes if you are eligible for EWS and have a valid EWS certificate issued by Tahsildar. After clicking on 'Yes' you have to enter the EWS certificate number.

**Special Reservation Category**: Reservations are provided for candidates with **NCC**, **CAP**, **Sports & Games**, **Bharat Scouts and Guides** categories also.

Select the applicable categories for which supportive certificates are available **Special Reservation Category** National Cadet Corps (NCC) Children of Armed Personnel (CAP) ☐ Sports & Games Bharat Scouts and Guides PH (Physically Handicapped) Blindness and Low vision Deaf and hard hearing Locomotor disability including cerebral palsy, leprosy cured, dwarfism, acid attack victims and muscular dystrophy. Autism, Intellectual Disability, Specific Learning Disability, Mental Illness and Multiple Disabilities Multiple disability, from amongst persons under clauses (a) to (d) including deaf-blindness in the posts identified for each disability. Do You Require Scribe? O Yes Sadarem Number (17 Digits) \*\*\*\*\*\*\*\*

### **Physically Handicapped:**

In case of PH, the medical board certificate issued through SADAREM shall be entered.

**Sadarem Certificate Details** will be auto populated on entering **Sadarem Number**. Select **Yes** or **No** to confirm the details populated by the application system as shown in the screen below.

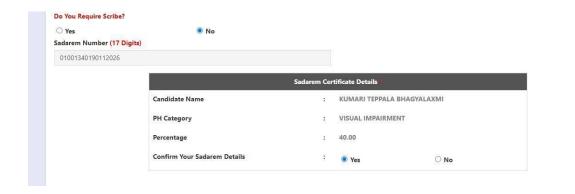

If the candidate's Sadarem Certificate Details are not auto populated on entering Sadarem Number, candidate should enter the Sadarem Number manually.

Minority/ Non-Minority: If the candidate belongs to any of the minority communities such as Muslim, Christian, Buddhist, Sikh, Jain, Zoroastrian or Other minority, click on the Minority button and select the applicable minority. Otherwise, if the candidate does not belong to a Minority community, then the non-Minority option has to be clicked.

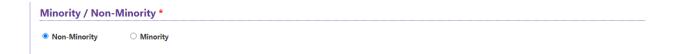

2. Address: Candidate should enter his/her Present/Permanent address with the following fields like House No or C/O, Village/Street/Locality, Mandal/Town/City, District, State, Pin code, Mobile Number, Alternate Mobile Number & Email ID as shown in the screen above.

House No. (Or) C/O: Candidate should enter his/her House Number.

**Village/Street /Locality:** Candidate should enter his/her Street Number or Locality Number or Village Name.

Mandal/Town/City: Candidate should enter his/her Mandal Name or Town Name or City Name.

**District:** Candidate should enter his / her District Name.

State: Candidate should enter his/her State Name.

Pin Code: Candidate should enter his/her address Pin Code Number.

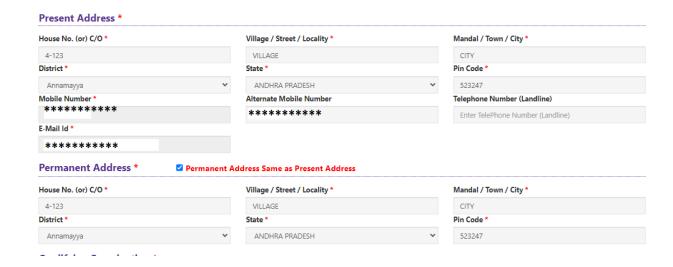

**Mobile Number:** Mobile Number will be auto populated as it is provided in Fee Payment (Step-1)

### **Alternate Mobile Number and Telephone Number:**

Candidate should enter his/her Alternate Mobile Number and Telephone Number.

Email Id: Email Id will be auto populated as it is provided in Fee Payment (Step-1).

Note: Select Present Address check box if the present address is your Permanent Address

### 3. Qualifying Examination:

Details should be furnished for the qualifying examinations are shown in the screen below.

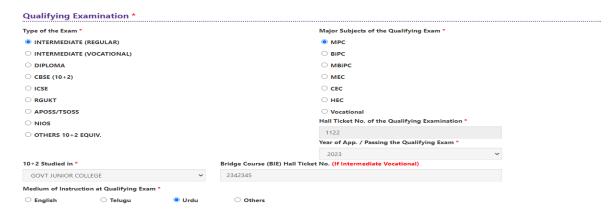

I) Select Qualifying Examination, Select Major Subjects of the Qualifying Examination, Qualifying Examination Hall Ticket No will get FROZEN as per the information given before, Select Year of Appearing/Passing Qualifying Exam, Select 10+2 Studied in, Hence, verify whether your

Qualifying Examination, Hall Ticket No. and Year of Appearing/Passing are the same.

ii) If the Qualifying Examination is **Intermediate (Vocational)**, the Item is already FROZEN. Don't forget to enter the Vocational Bridge Course Hall Ticket number in the Box provided as it is Mandatory.

However, if an Intermediate (Regular) candidate wishes to appear for BOTH streams, he / she should enter the Additional Subjects / General Bridge Course (AM Stream only) Hall Ticket number in the encircled "Bridge Course (BIE) Hall Ticket No."

**Medium of Instruction at Qualifying Exam:** Candidate should select medium at Qualifying Exam he/she want as shown.

**SSC or Equivalent (10th Class):** Candidate should select Urban or Rural location, Enter the SSC or Equivalent Hall Ticket No., Month of Passing and Year of Passing.

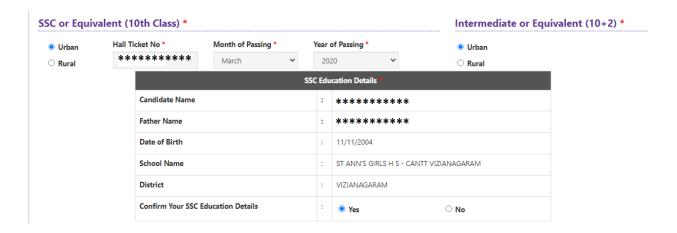

For example, enter 13534676899783 for SSC or Equivalent (10th Class) Hall Ticket No., March for Month and the Year of Passing is 2011, refer the image shown:

Intermediate or Equivalent (10+2): Candidate should select Urban or Rural Radio button

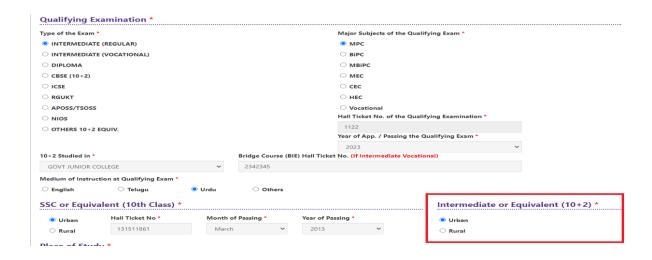

Place of Study: The candidate has to fill in the district details related to his study from Class-6 to Intermediate II year / equivalent in the spaces provided as shown below. However, if a candidate has studied in a state other than Andhra Pradesh OR TELANGANA, then select OTHER STATES. However, candidates who have studied in Telangana State shall select TELANGANA.

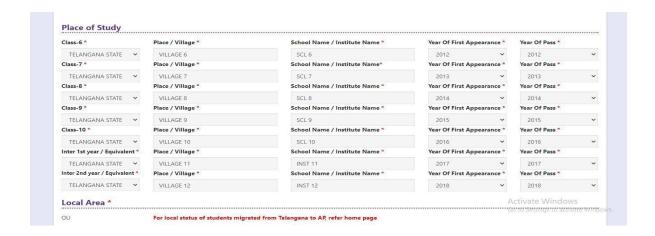

Local Area: Based on the places of study during the preceding 7 years of the qualifying examination, local area is decided.

On entering the candidate's places of study, the local area of the candidate is auto populated by the application system i.e., **AU**, **SVU**, **OU** or **Non-Local**.

However, these credentials will be verified based on the certificates produced at the time of admission.

## **4. Details of Common Entrance Test**

Stream/Entrance Exam: Stream field options available are: (FROZEN)

Engineering & Pharmacy(EP)

- Agriculture & Pharmacy (AM)
- Both (Engineering and Agriculture & Pharmacy) (E & AP)

The candidates have to make sure that they select the correct Stream before applying, as this item gets FROZEN as per the information given during Registration Fee payment.

The candidates belonging to Intermediate board or any equivalent Qualifying Examination who wish to apply for "BOTH" options, should make sure that they are eligible (as per the guidelines given in the ADCET- Instruction Booklet) for Engineering and Agriculture & Pharmacy before selecting "Both" options.

However, if an Intermediate (Regular) candidate wishes to appear for BOTH streams, he / she should enter the Additional Subjects / General Bridge Course (AM Stream only) Hall Ticket number in the "Bridge Course (BIE) Hall Ticket No."

**Do You Require Urdu Translator? YES or NO –** Select **Yes** or **No** for the requirement of Urdu Translator. Such candidates need to appear at KURNOOL center only.

### **Photo and Signature:**

If the photo and signature are not auto-populated from the database,

DON'T FORGET to upload your Photograph & Signature, and is FROZEN as shown below:

# Photo & Signature \* Photo(<50kb jpg, jpeg) Choose File No file chosen Signature(<30kb jpg, jpeg) Choose File No file chosen

The photograph file should be in the jpg file format and the size should be less than 50 KB.

To upload the Signature, Press the button "Select file" and ensure that the **Signature's file format** should be jpg format and the size has to be less than 30 KB.

**Test Preference**: Candidates are given option to choose six preferences of their choice as shown in the screen below

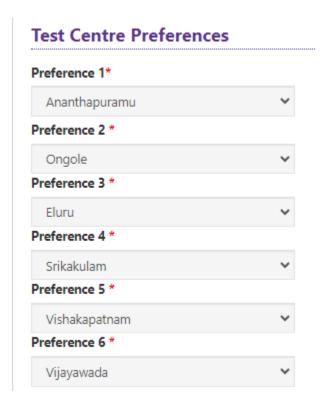

After furnishing ALL the required data and correct particulars, verify thoroughly the details and go through the Declaration at the end of the page. Select the encircled check box if you are done with Online Application Form filling.

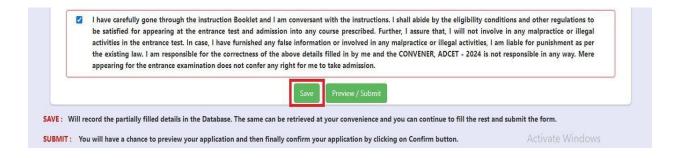

Clicking on Save button will save the filled application temporarily

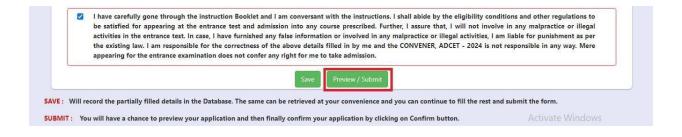

Clicking on the Submit button will display the preview page with the details furnished by the candidate as shown in the screen below with **Modify & Confirm** buttons at the end of the page.

Candidate Details : \* Father's Name \*
FATHER
OR DET SCHOOL OF Y Mother's Name \* secretion temper Source or to Date of Birth " (dd/mm/yyyy) 01/02/2000 Gender \* Andhaar Card Number Ration Card Number Annual Income of the Parents (Rs.) \* Income Certificate Number \*\*\*\*\*\*\*\*\* \*\*\*\*\*\*\*\*\* Farther Name / Husts Valled Date 06/03/2027 Total Income (Rs.) Category \* Caste Certificate Number ...... Candidate Name Fother Name ...... MALAGO Confirm Your Caste Certificate Details Special Reservation Category Children of Armed Personnel (CAP):YES PH (Physically Handicapped) Stindness and Low vision (YES Dept and hard hearing #40 Authors, Intelligentual Disability, Specific Learning Disability, Montal Illness and Multiple Disabilities :900
Multiple disability, from amongst persons under clauses lid to 1d0 including deat blindness in the ports identified for each disability :YES Minority / Non-Minority \* Present Address Mandal / Town / Oty \* CITY House No. (pr) C/O \* 4-123 Village / Street / Locality \* VILLAGE Olistrick \* Annumayya State \* ANDHRA PRADESH Pin Code \* 523247 Uternate Mobile Numb Permanent Address House No. (pr) C/O \* 4-123 Village / Street / Locality \* VILLAGE Mandal / Town / Oty \* State \* ANDHRA PRADESH Qualifying Examination \* Rajor Subjects of the Qualifying Exam." Type of the Exam \*
INTERMEDIATE (REGULAR) MEPC Half Ticket No. of the Qualifying Examination \* Year of App. / Passing the Qualitying Exam \* 2021 10-2 Studies \* GOVT JUNIOR COLLEGE Intermediate or Equivalent (10+2) \* SSC or Equivalent (10th Class) \* Hall Ticket No \* Month of Passing \* Year of Passing \* March 2020 Urban SSC Education Details Fasher Name \*\*\*\*\*\*\*\*\*\*\* Date of Sinth 11/11/2004 T ST ANN'S GIRLS H.S. CANTT VIZIANAGARAM School Name District VIZIANAGARAM Confirm Your SSC Education Details Place of Study \* Place / Willage \*\* VILLAGE Tear Of first appearance " 2010 Case-6 \* Anusciapus Case-7 \* Anusciapus School Name / Institute Name \* SCHOOL NAME Year Of Pess \* Tear Of first appearance \* 2012 Place / Village \*\* VILLAGE School Name / Institute Name \* SCHOOL NAME Year Of Pers \* 2013 Year Of Pass \* 2015 Class 8 \* Chilthoor Place / Village \*
VILLAGE School Name / Institute Name \* SCHOOL NAME Year Of first appearance \* 2014 Year Of Pass \* Tear Of first appearance \* 2016 Class 9 \* Palmodu Place / Village \* VILLAGE School Name / Institute Name \* SCHOOL NAME Year Of first appearance \* 2018 Class 10 \* Place / Village \* VILLAGE School Name / Institute Name \* SCHOOL NAME Year Of Pase \* 2010 Inter 1st year / Equivalent \* Place / Village \*
Americanus VILLAGE School Name / Institute Name \* SCHOOL NAME Tear Of first appearance " 2020 Year Of Pase \* eter 2nd year / Equivalent\* Place / Village \* School Name / Institute Name \* SCHOOL NAME Year Of first appearance " Year Of Pass " Local Area Photo & Signature Details of Common Entrance Test \*
Stream / Entrance Exam \* Preference 1" BACHELOR OF FINE ARTS IN PHOTOGRAPHY Preference 2" BACHELOR OF FINE ARTS IN ANIMATION Preference 3\* BACHELOR OF FINE ARTS IN SCULPTURE Profesence 4" BACHELOR OF FINE ARTS IN APPLIED ARTS Signature Preference 6"
BACHELOR OF DESIGN ONTERSOR DESIGNS Test Centre Preferences I have carefully gone through the instruction Booklet and I am conversant with the instructions. I shall abide by the eligibility conditions and other regulations to for appearing at the extraors hast and admission into any course prescribed. Further, I seame that, I will not involve in any majoractice or illegal activities in the errors concept for the interpretation or involved in any replacation or illegal activities. I admission into any production or illegal activities in the error correctness of the above dectains filled in by me and the CONVENER, ADCIT 2024 is not responsible in any way. Mere appearing for the ontrance examination do any right the rare to take admission.

A click on the Modify button enables the candidate to re-inspect the entire application to correct any errors or mistakes in the saved application.

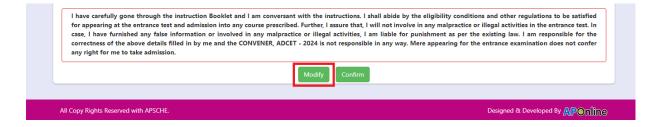

**Confirm/Freeze**: Click on Confirm/Freeze button for submitting the application.

| I have carefully gone through the instruction Booklet and I am conversant with the inst for appearing at the entrance test and admission into any course prescribed. Further, I at case, I have furnished any false information or involved in any malpractice or illegal correctness of the above details filled in by me and the CONVENER, ADCET - 2024 is no any right for me to take admission. | ssure that, I will not involve in any malpractice or illegal activities in the entrance test. In<br>activities, I am liable for punishment as per the existing law. I am responsible for the |
|----------------------------------------------------------------------------------------------------|----------------------------------------------------------------------------------------------------|
| Modify                                                                                                    | Confirm                                                                                                    |
| All Copy Rights Reserved with APSCHE.                                                                                                    | Designed & Developed By APOnline                                                                                                    |

Clicking on the Confirm/Freeze button, the candidate can view a pop up alert as "Your application is submitted successfully. Please note your Application Number for further reference". Candidates can take print applications by clicking on the Print Application button which is useful for further correspondence.

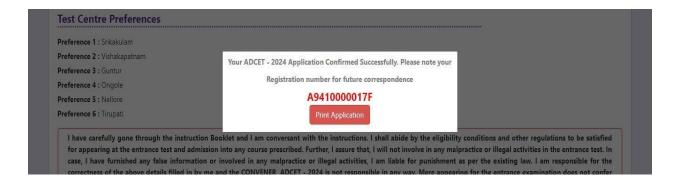

Clicking on **Print Application**, candidate can view the Receipt of the Application form as shown in the screen below.

### **ADCET - 2024**

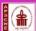

( Art and Design Common Entrance Test Conducted by Dr. YSR Architecture and Fine Arts University )
Kadapa on behalf of APSCHE for Admissions into Dr. YSR Architecture and Fine Arts University, Kadapa (State level specia ized Univ ection (2) of the Section (1) of the Jawaharlal Nehru Architecture and Fine Arts Univ 2019 of A.P Legislature Act No.15 of 2020)

: INTERMEDIATE (REGULAR)

1212

2021

English

RAMA

MALE BC\_B SVU

FATHER

MOTHER

01/02/2000

Non-Minority

Below Rs 1 Lakh

: Urban : 12344557678

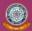

 (a) Qualifying Examination
 (b) Qualifying Exam Hall Ticket No.(Latest) # (c) Year of App./Passing the Qualifying Exam (d) Medium of Instruction at Qualifying Exam (f) Place of Study - Intermediate or Equivalent (g) Bridge Course Hall Ticket No. (if any)

2. (a) Candidate's Name # (b) Father's Name # (c) Mother's Name

(d) Date of Birth (as per SSC or Equivalent) #

(e) Gender Category #

5. (a) Non-Minority / Minority (b) Minority Category
Annual Income of the Parents (Rs.)

. (a) Study Details

REGISTRATION NO. : A941000012B7 

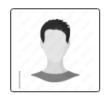

| Class-6                     | Anantapur | Class-7                     | Anakapalli |
|-----------------------------|-----------|-----------------------------|------------|
| Class-8                     | Chittoor  | Class-9                     | Palnadu    |
| Class-10                    | Eluru     | Inter 1st year / Equivalent | Anantapur  |
| Inter 2nd year / Equivalent | Annamayya |                             |            |

(b) 10+2 Studies

(c) Place of Study - SSC or Equivalent (d) SSC Hall Ticket Number & Year of Passing

8. (a) Address for Correspondence

(b) Contact Telephone Number (Mobile)

(d) Aadhar Card number / Enrolment number

GOVT JUNIOR COLLEGE

Urban \*\*\*\*\*\* . March - 2020 4-123, VILLAGE,

CITY, Annamayya, ANDHRA PRADESH, 523247

(c) E-Mail Id: \*\*\*\*\*\*\*\* \*\*\*\*\*\*\*\*

| Preference - 1 | BACHELOR OF FINE ARTS IN PHOTOGRAPHY | Preference - 2 | BACHELOR OF FINE ARTS IN ANIMATION    |
|----------------|--------------------------------------|----------------|---------------------------------------|
| Preference - 3 | BACHELOR OF FINE ARTS IN SCULPTURE   | Preference - 4 | BACHELOR OF FINE ARTS IN APPLIED ARTS |
| Preference - 5 | BACHELOR OF FINE ARTS IN PAINTING    | Preference - 6 | BACHELOR OF DESIGN (INTERIOR DESIGN)  |

### 10. Test Center Preferences

| Preference - 1 | Preference - 2 | Preference - 3 |
|----------------|----------------|----------------|
| Ananthapuramu  | Ongole         | Eluru          |
| Preference - 4 | Preference - 5 | Preference - 6 |
| Srikakulam     | Vishakapatnam  | Vijayawada     |

11. (a) Fee particulars - Payment through

(b) Payment Reference Id.

: ONLINE : P94100002149

(c) Amount (in Rs.): 767.70

#These field: CANNOT be edited by caudidate. It will be done by Couvener, ADCET - 2024 Office (email to convenoradce: 2024@gmail.com), subject to thorough verification of the Valid Document; and Approval by the Committee
Remaining field: can be edited by the candidate during the permitted period (i.e 01.06.2024 to 03.06.2024). For any details contact \$121789659

1) I have carefully gone through the instruction booklet and I am conversant with the instructions. I shall abide by the eligibility conditions and other regulations to be satisfied for appearing at the entrance test and admission into any course prescribed. Further, I assure that, I will not involve in any malpractise or illegal activities in the entrance test. In case, I have furnished any false information or involved in any malpractise or illegal activities, I am liable for punishment as per the existing law. 2) I am responsible for the corrections of the above details filling by me and the CONVENER ADCET - 2024 is not responsible in anyway.

12/04/2024 06:02 PM Date:

| Affix a recent color photograph (3.5 cm)(3.5 cm)(3.5 cm) and get attested by a Gazetted Officer or the Principal of the College where studied (Well in advance BEFORE EXAMINATION)  SIGNATURE OF THE CANDIDATE in the presence of the Invigilator  Left Thumb Impression |                                                                                                    | SIGNATURE and LEFT HAND THUMB impres<br>Exam | sion of the candidate to be done in the pre<br>mination in the Examination Hall | sence of the Invigilator on the day of |
|----------------------------------------------------------------------------------------------------|----------------------------------------------------------------------------------------------------|----------------------------------------------|---------------------------------------------------------------------------------|----------------------------------------|
|                                                                                                    | (3.5 cmX3.5 cm) and get attested<br>by a Gazetted Officer or the<br>Principal of the College where<br>studied (Well in advance |                                              | Left Thumb Impression                                                           |                                        |

1) The candidate has to submit this form in the Examination Hall to the Invigilator.
2) Candidates are not allowed into the Examination Hall even if they are LATE BY A MINUTE.
3) The candidate does not have option of choosing specific date / session to appear for the ADCET - 2024 entrance examination. This information is known to him / her only after downloading Hall Ticket. For any reason if the candidate fails to appear in the given slot, he/she is treated as absent.
4) This is computer Generated sheet and does not require the signature of the CONVENER, ADCET - 2024

# Step 4: Print Application Form: Candidate can print the submitted

AP ADCET-2024 application form through this option

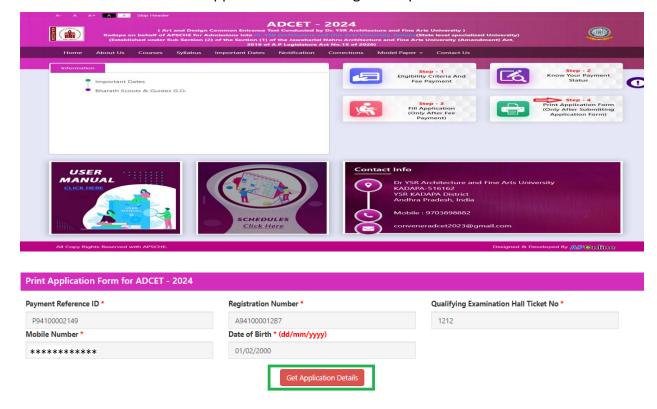

After entering all the mandatory details and clicking on Get Application Details, the print copy of the AP ADCET -2024 application form will be displayed for printing as shown in the screen below.

### **ADCET - 2024**

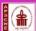

( Art and Design Common Entrance Test Conducted by Dr. YSR Architecture and Fine Arts University )
Kadapa on behalf of APSCHE for Admissions into Dr. YSR Architecture and Fine Arts University, Kadapa (State level specia ized Univ ection (2) of the Section (1) of the Jawaharlal Nehru Architecture and Fine Arts Univ 2019 of A.P Legislature Act No.15 of 2020)

: INTERMEDIATE (REGULAR)

1212

2021

English

RAMA

MALE BC\_B SVU

FATHER

MOTHER

01/02/2000

Non-Minority

Below Rs 1 Lakh

: Urban : 12344557678

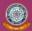

 (a) Qualifying Examination
 (b) Qualifying Exam Hall Ticket No.(Latest) # (c) Year of App./Passing the Qualifying Exam (d) Medium of Instruction at Qualifying Exam (f) Place of Study - Intermediate or Equivalent (g) Bridge Course Hall Ticket No. (if any)

2. (a) Candidate's Name # (b) Father's Name # (c) Mother's Name

(d) Date of Birth (as per SSC or Equivalent) #

(e) Gender Category #

5. (a) Non-Minority / Minority (b) Minority Category
Annual Income of the Parents (Rs.)

. (a) Study Details

REGISTRATION NO. : A941000012B7 

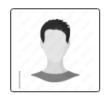

| Class-6                     | Anantapur | Class-7                     | Anakapalli |
|-----------------------------|-----------|-----------------------------|------------|
| Class-8                     | Chittoor  | Class-9                     | Palnadu    |
| Class-10                    | Eluru     | Inter 1st year / Equivalent | Anantapur  |
| Inter 2nd year / Equivalent | Annamayya |                             |            |

(b) 10+2 Studies

(c) Place of Study - SSC or Equivalent (d) SSC Hall Ticket Number & Year of Passing

8. (a) Address for Correspondence

(b) Contact Telephone Number (Mobile)

(d) Aadhar Card number / Enrolment number

GOVT JUNIOR COLLEGE

Urban \*\*\*\*\*\* . March - 2020 4-123, VILLAGE,

CITY, Annamayya, ANDHRA PRADESH, 523247

(c) E-Mail Id: \*\*\*\*\*\*\*\* \*\*\*\*\*\*\*\*

| Preference - 1 | BACHELOR OF FINE ARTS IN PHOTOGRAPHY | Preference - 2 | BACHELOR OF FINE ARTS IN ANIMATION    |
|----------------|--------------------------------------|----------------|---------------------------------------|
| Preference - 3 | BACHELOR OF FINE ARTS IN SCULPTURE   | Preference - 4 | BACHELOR OF FINE ARTS IN APPLIED ARTS |
| Preference - 5 | BACHELOR OF FINE ARTS IN PAINTING    | Preference - 6 | BACHELOR OF DESIGN (INTERIOR DESIGN)  |

### 10. Test Center Preferences

| Preference - 1 | Preference - 2 | Preference - 3 |  |
|----------------|----------------|----------------|--|
| Ananthapuramu  | Ongole         | Eluru          |  |
| Preference - 4 | Preference - 5 | Preference - 6 |  |
| Srikakulam     | Vishakapatnam  | Vijayawada     |  |

11. (a) Fee particulars - Payment through

(b) Payment Reference Id.

: ONLINE : P94100002149

(c) Amount (in Rs.): 767.70

#These field: CANNOT be edited by caudidate. It will be done by Couvener, ADCET - 2024 Office (email to convenoradce: 2024@gmail.com), subject to thorough verification of the Valid Document; and Approval by the Committee
Remaining field: can be edited by the candidate during the permitted period (i.e 01.06.2024 to 03.06.2024). For any details contact \$121789659

1) I have carefully gone through the instruction booklet and I am conversant with the instructions. I shall abide by the eligibility conditions and other regulations to be satisfied for appearing at the entrance test and admission into any course prescribed. Further, I assure that, I will not involve in any malpractise or illegal activities in the entrance test. In case, I have furnished any false information or involved in any malpractise or illegal activities, I am liable for punishment as per the existing law. 2) I am responsible for the corrections of the above details filling by me and the CONVENER ADCET - 2024 is not responsible in anyway.

12/04/2024 06:02 PM Date:

|                                                                                                    | SIGNATURE and LEFT HAND THUMB impression of the candidate to be done in the presence of the Invigilator on the day of  Examination in the Examination Hall |                       |  |
|----------------------------------------------------------------------------------------------------|----------------------------------------------------------------------------------------------------|-----------------------|--|
| Affix a recent color photograph (3.5 cmX3.5 cm) and get attested by a Gazetted Officer or the Principal of the College where studied (Well in advance BEFORE EXAMINATION) | SIGNATURE OF THE CANDIDATE in the presence of the Invigilator                                                                                              | Left Thumb Impression |  |
|                                                                                                    |                                                                                                    |                       |  |

1) The candidate has to submit this form in the Examination Hall to the Invigilator.
2) Candidates are not allowed into the Examination Hall even if they are LATE BY A MINUTE.
3) The candidate does not have option of choosing specific date / session to appear for the ADCET - 2024 entrance examination. This information is known to him / her only after downloading Hall Ticket. For any reason if the candidate fails to appear in the given slot, he/she is treated as absent.
4) This is computer Generated sheet and does not require the signature of the CONVENER, ADCET - 2024